# Real World DBA Best Practices

Arup Nanda Long Time Oracle DBA

### Who am I

- Oracle DBA for 20 years and counting
- Speaks at conferences, write articles, 6 books
- Brought up the Global Database Group at a major corporation in New York
- Works as a fulltime consultant now

# Why this Session

- I have seen and heard too many Rules of Thumb and "Best" Practices.
  - Some of them could be questionable, misleading or even outright wrong!
- Warning: I am questioning everything, leaving nothing to "expert opinions".
- Sometimes against Oracle recommendations as well!

#### Guidelines

- Best practices must be justified
  - "Use Oracle Flexible Architecture for directory layout"
  - **"**" "Ummm ... why?"
  - "Because, it's the best practice, stupid!"
  - No Justification → Not Acceptable
- It must apply to all cases or show clearly where it's applicable
  - Best practice is to hot-backup the database
  - Unless, there is a performance gain by running in NOARCHIVELOG mode
- You must understand. What, How, Why, Why Not ask these.

### **Different Oracle Homes**

- Traditional Approach:
  - /u01/app/oracle/12.1.0.2
  - Patches are applied to the same OH
- Suggestion:
  - Use a different Oracle Home for each upgrade and patching
    - Starter OH: /u01/app/oracle/12.1/db1
  - In next patch, create a different OH /u01/app/oracle/12.1/db2
  - Apply the patch here, not on db1

# **New Approach**

| Step | Traditional |  |
|------|-------------|--|
| 1    | Shutdown DB |  |
| 2    | Apply Patch |  |
| 3    | Pray!       |  |
| 4    |             |  |
| 5    | Startup DB  |  |

Database Down upto 3 hours Could be 5 mins

100% effective in software only changes

#### **New OH Each Time**

```
Current OH: /u01/app/oracle/12.1/db4
New OH: /u01/app/oracle/12.1/db5
```

- 1. Reduction in risk of new code.
  - Patch fails -> reset the OH to the old one db4 and restart the db
- 2. Diff is possible, what changed by the patch
- 3. Catalog scripts (c\*,u\*, catproc) preserved
- 4. Some binaries are available on older OH
- 5. OPatch "bugs" are also mitigated
- Add to Inventory
  - ./runInstaller -silent -attachHome -invPtrLoc ./oraInst.loc ORACLE\_HOME="/u01.../db5" ORACLE\_HOME\_NAME="OraHome121\_5"

# Dump "OFA"

- Oracle Flexible Architecture (OFA)
   /u01/app/oracle
  - →admin/SID/bdump
  - →admin/SID/udump
  - →oradata/SID/datafiles
- Does not allow separation of filesystems for security, performance, physical location, etc.
- Does not allow for passive failovers.

# Non-OFA Layout

- This mount point naming convention —
   /prddata/SID/mount1— allows mounting on a
   different host, for passive failover.
- On QA, use /qadata/SID/mount1/...

### **Set Audit Trail**

- Set audit\_trail = db
   Even if you do not need to audit
- True or False: Setting audit\_trail to DB will start auditing and increase I/O?
- FALSE! You need to issue AUDIT statements as well, e.g.
  - SQL> AUDIT SELECT ON EMP;
- This parameter needs a recycle; so set it even if you don't plan on using it.
- 11g already has it by default, unless turned off.

### **Audit Session**

 Auditing is expensive; we need biggest bang for the buck - Session Auditing

```
SQL> audit session; [11g has it by default]
```

- Purpose:
  - Calculate CPU consumption and profile users
  - Calculate I/O used by users
  - Identify if someone's account was locked after repeated wrong passwords.

# **Understand the CPU Usage**

```
select username, to_char(logoff_time,'mm/dd') ts,
    count(1) cnt,
    sum(session_cpu) sum_cpu, avg(session_cpu) avg_cpu,
    min(session_cpu) min_cpu, max(session_cpu) max_cpu
from dba_audit_trail
where logoff_time between '&start_date' and '&end_date'
group by username, to_char(logoff_time,'mm/dd')
order by username, to_char(logoff_time,'mm/dd')
```

#### Output

| USERNAM | TS    | CNT | SUM_CPU | AVG_CPU | MIN_CPU | MAX_CPU |
|---------|-------|-----|---------|---------|---------|---------|
|         |       |     |         |         |         |         |
| USER1   | 04/04 | 3   | 918     | 306     | 17      | 859     |
| USER2   | 04/04 | 36  | 15,286  | 425     | 0       | 4,094   |
| USER3   | 04/04 | 3   | 794     | 265     | 174     | 379     |
| USER4   | 04/04 | 187 | 396,299 | 2,119   | 1       | 124,274 |

# **Know Activity by Users**

```
select username, to_char(logoff_time,'mm/dd') ts,
  sum(logoff_lread) lread,
  sum(logoff_pread) pread,
  sum(logoff_lwrite) lwrite,
  sum(session_cpu) scpu
from dba_audit_trail
where logoff_time between '&start_date' and '&end_date'
group by username, to_char(logoff_time,'mm/dd')
order by username, to_char(logoff_time,
                                                Logical Writes
                             Physical Reads
          Logical Reads
                                                        Session CPU
Output
                                                             SCru
USERNAME
              TS
                          LREAD
                                     PREAD
                                                LWRITE
USER1
              04/04
                        283,271
                                    10,858
                                                   33
                                                              918
USER2
              04/04
                      4,570,965
                                     6,225
                                                 2,854
                                                            15,286
              04/04
USER3
                        601,838
                                     1,988
                                                   26
                                                              794
USER4
              04/04
                     33,639,028
                                 4,545,505
                                             1,083,473
                                                           396,299
```

Useful for capacity planning for CPU and I/O, setting appropriate values in profile and so on.

### **Trace Account Locks**

 Identify when someone's account was locked select to\_char(timestamp,'mm/dd/yy hh24:mi') ts, os\_username, userhost, returncode from dba\_audit\_trail where username = 'ARUP' order by timestamp;

|        | 1   | -                          | 4   |
|--------|-----|----------------------------|-----|
| $(\ )$ | IIТ | n                          | IIT |
|        | uı  | $\boldsymbol{\mathcal{P}}$ | ИL  |

TS OS\_USERNAME **USERHOST RETURNCODE** 01/10/18 14:12 **CORP\UPNANT** arupnan 01/10/18 15:12 **CORP\UPNANT** arupnan 01/11/18 04:00 orandsp hndspdb1 1017 Wrong 01/12/18 04:00 hndspdb1 orandsp 1017 Password 01/13/18 04:00 orandsp hndspdb1 1017 hndspdb1 01/14/18 04:00 orandsp 1017 Account 01/15/18 04:00 hndspdb1 28000 orandsp Locked

Login

OK

### **Audit DDL**

- Because someone will always complain, what happened to his/her table
  - .... and you are the DBA and you are saying you don't know what happened to it?!!!!!!!!!
- SQL: AUDIT TABLE BY SESSION;
- stmt\_audit\_option\_map shows the statements
- AUDIT ALL BY SESSION does most DDLs
- Caveat: in DW environments, users create and drop a large number of tables; so this may not be advisable.

### No .LOG for Redos

- Common Practice:
  - Redo logs are named <Name>.log
- Problem:
  - Deletion of log files via some cron that deletes ".log" files generated, e.g. sqlnet.log.
  - Remote listener attacks can potentially change the listener log to redo1a.log
- Suggestion:
  - Choose .redo or .rdo for redo log files.

### Listener

- Set Admin Restrictions in LISTENER.ORA
  - Set ADMIN\_RESTRICTIONS\_LISTENER=on
  - This prevents online modification of the listener parameters
  - Modify the listener ora file and use \$ lsnrctl reload
  - Completely online operation.
- Why?
  - This forces you to place comments in the listener.ora file to document why a change was made
  - Eliminates the risk of remote listener hijacking threats, a common listener vulnerability

#### **External Procedures**

#### Common Practice

The listener.ora has External Procedures

#### Problem

- Extprocs are external programs running as "oracle"
- Gateways for many hacker attacks.
- Most people don't use it; yet it's defined by default

#### Recommendation

- Remove it from listener.ora
- If needed, use a different listener, with only extproc
- In case of any threats, you can shut it down while not affecting normal database traffic

### Create a Controlfile on Trace

Execute:

SQL> alter database backup controlfile to
 trace as '/path/cr\_db.sql' reuse;

- It creates a CREATE CONTROLFILE script
  - You can use it to recreate controlfile
  - Or, the database itself
  - Self documenting the datafiles and redo logs
- Change Control:
  - Write a separate file for each day
  - Do a diff to find the added files, redo logs, etc.

# **Build a Metadata Repository**

- Use Data Pump to Create a Repository of Objects, Grants, Tablespaces, etc.:
  - \$ expdp u/p content=metadata\_only full=y
    diectory=tmp\_dir dumpfile=md.dmp
- Import this to create an SQL File
  - \$ impdp u/p diectory=tmp\_dir
    dumpfile=md.dmp sqlfile=md.sql
- See my paper: Datapump: Not Just for Data Movement

# Validate Backups

- Do you know if you backups are any good?
- Use RMAN Validation
- After the backup is taken
   validate backupset 6;
- If corruptions detected:

```
validate found one or more corrupt blocks
```

### **Preview RMAN Restore**

- Always preview a restore
   RMAN> restore tablespace users preview;
- Does not actually restore but checks the availability of files
- Not the same as VALIDATE
  - Preview checks what files are required
  - Validate assumes you know that
- Not the same as TEST RMAN> restore tablespace users test;
  - Preview does not actually start the recovery process; so the tablespace need not be offline.
  - Test needs it to be OFFLINE

Recovery must be done beyond SCN 14984187 to clear datafile fuzziness Finished restore at 20-AUG-17

Starting recover at 20-AUG-17

using channel ORA\_DISK\_1

RMAN-03002: failure of recover command at 08/20/2017 02:48:42

RMAN-06555: datafile 13 must be restored from backup created before 20-AUG-

17

# Save RMAN Log

- You copy to tape:
  - RMAN backup files
  - Init file
  - Archived logs
  - But not RMAN Log files, do you?
- RMAN Logs contain information about the backup pieces, names, location, etc.
- Proves invaluable during recovery

```
input datafile fno=00084 name=/f1.dbf
output filename=/backup/loc3/data_D-CRMPRD_I-
79785763_TS-DWT_0DS8_RES_FN
0-96_43ie2scm.rman tag=FULLBKPFS recid=174298
stamp=618757792
```

Allows you to look for specific files from backup sets

### **DBID**

- Important for Recovery
- Note the DBID and keep it in a separate place
- Write DBID to alert log every time backup is taken

```
declare
    l_dbid number;
begin
    select dbid into l_dbid
    from v$database;
    dbms_system.ksdwrt(2,'DBID='||l_dbid);
end;
```

# Do Not Use SPFILE

- SPFILE Advantages:
  - Can be on shared filesystem, incld. on ASM
  - Can be backed up by RMAN
  - Can be updated automatically by command line by ALTER SYSTEM SET ... SCOPE = SPFILE;
  - >10g, CREATE SPFILE FROM MEMORY
- SPFILE Disadvantage
  - Older version overwritten
  - Comments possible; but only for the current entry

# **PFILE Advantages**

Place comments in the init.ora file

```
# AKN 3/20/17 added because ...
# RJN 4/10/17 changed from 1M to 2M
# JER 10/3/17 changed from 2M to 4M
# DFW 12/7/17 changed from 4M to 6M SR# ...
log_buffers = 6M
```

- Has a history of changes, with the names and dates of changes
- Very useful for troubleshooting and for record keeping

# If you must use SPFILE

- Make sure you have a version control system in place to track parameter changes
- Example:
  - SQL> create pfile='/tmp/a' from spfile;
  - Check diff between this and the previous
  - Write the differences to a log file
- In >= 11g, you can create PFILE from memory:
   SQL> create pfile='...' from memory;

## New Oracle User for Clients

#### Problem:

- App running on the DB server, needs SQL\*Plus
- SOH/bin/sqlplus is not accessible to world

#### Common Solution:

- Change \$OH permissions to allow all others
- Make app part of the "dba" group

#### Suggestion:

- Create a separate Oracle user: "appora"
- Install the Oracle client under that user

# Reliable Archivelog Location

- Rate the most important
  - Datafiles
  - Archivelogs
  - Backup of datafiles
- Most important is archivelogs
  - If datafiles are lost, they can be recreated
  - Archived logs are never recreatable
  - Missing archived logs = halted recovery
- Separate DB Backup from Archived Logs
- Flash Recovery Area
  - Do NOT use for Archived Logs

# Multiple ASM Disk Groups

#### Common Practice

Create a single disk group for everything, because it simplifies administration

#### Problem

If a single disk encounters a problem, you affected everything

#### Recommendation

- Create at least 4 groups for database Data, Index, Redo1 and Redo2. Arc Log and Backup separate.
- If index diskgroup has an issue, you can at least rebuild the indexes
- May not be relevant for a large number of small DBs

# Separate Instance and DB Names

- Common Practice:
  - DB\_NAME same as Instance Name
- Suggestion:
  - Append "1" after DB Name for Instance, e.g.
    - DB Name: PRODB
    - Instance: PRODB1
  - If you ever need to convert the DB to RAC, you will not need to change the Instance Name
  - No need to change Init.ora, PW File, etc.

#### Use oraenv

- Oracle supplied tool, in \$OH/bin
- Look up the OH in /etc/oratab or /var/opt/oracle/oratab (in Solaris)
- Use this instead of manually issuing export ORACLE\_HOME=..., ORACLE\_SID=...
- Why this?
  - One place for ORACLE\_HOME info
  - It makes your job easier while changing OH
  - It makes a consistent interface jobs, commands

#### **Enable Service Names**

- In the instance, check service names present already:
   SQL> show parameter service\_names
- Create additional service names:

```
SQL> alter system set service_names =
  'SVC1', 'SVC3', 'SVC3';
```

- Check is listener is listening for these:
  - \$ lsnrctl services
- In RAC, you should use SRVCTL:
  - \$ srvctl add service -d MYDB -s SVC1 ...

# Service Names

- Oracle database can be accessed via SID or Service Name
- Conventional TNS Entry

```
prodb1 =
  (DESCRIPTION =
    (ADDRESS_LIST =
       (ADDRESS = (PROTOCOL = TCP)(HOST = prolin1)
       (PORT = 1521)))
       (CONNECT_DATA = (SID = PRODB1)))
```

Service Name

```
(CONNECT_DATA = (SERVICE_NAME = PRODB1)))
```

# Why Service Names?

- No change in functionality
- Separates use from user, e.g. SCOTT logging from laptop uses service SVC1; but from app server SVC2.
- Enhances resource manager use
- Metrics on servives V\$SERVICEMETRIC
- Allows load balancing and failover in RAC, Streams or Data Guard environments
- Allows fine grained failover capabilities
  - Service SVC1 fails from node1 to node2; but SVC2 fails to node3

## Kill Inactive Sessions

#### Problem:

 Some apps, especially web apps under connection pool, remain inactive draining resources.

#### Suggestion:

- Use resource manager and set the inactive session disconnect timeout
- Why RM, why not Profiles?
  - RM allows you to turn on and off via scheduling and event. Profiles are hard coded.
  - RM allows service name based control

# **Using ORADEBUG**

- Problem:
  - Database Issue; you want to use oradebug; but SQL\*Plus hangs!
- When SQL\*Plus does not work, use
  - \$ sqlplus -prelim
  - It does not establish a connection
  - You can run ORADEBUG now

# Parallel Query Groups (RAC)

- In a RAC Database, parallel query slaves can go to any instance, causing inter-instance traffic to go up.
- To control this, put in init.ora (static)
   MYDB1.INSTANCE\_GROUPS='node1','all\_nodes'
   MYDB2.INSTANCE\_GROUPS='node2','all\_nodes'
- When using PQ, use:
   SQL> ALTER SESSION set
   parallel\_instance\_group = 'node1'
- This will force the PQ slaves to go to only node1; not to node2.

# **Check Listener Log**

- Create External Tables on Listener Logs to identify issues, profile users, etc.
- See my blog arup.blogspot.com

### Remember

- It's not a best practice, if it is not justified
- You have to understand why; not just what
- Best practice needs to be situation-aware
  - Which goes back to "you have to understand"
- Always question whenever someone tells you it's a best practice
- Always spread your own best practices with correct rationale.

# Thank You!

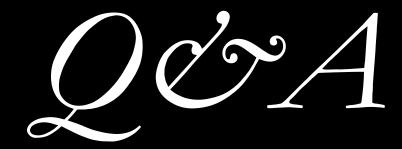

**Download from Blog**